#### **AZIENDA OSPEDALIERA "OSPEDALI RIUNITI MARCHE NORD" U.O.C. GESTIONE APPROVVIGIONAMENTO DI BENI E SERVIZI E LOGISTICA Viale Trieste, 391 – 61121 Pesaro (PU) Tel. 0721-366340/41/39/70 – Fax 0721-366336.**

# **DISCIPLINARE TELEMATICO DI GARA**

#### **Sommario**

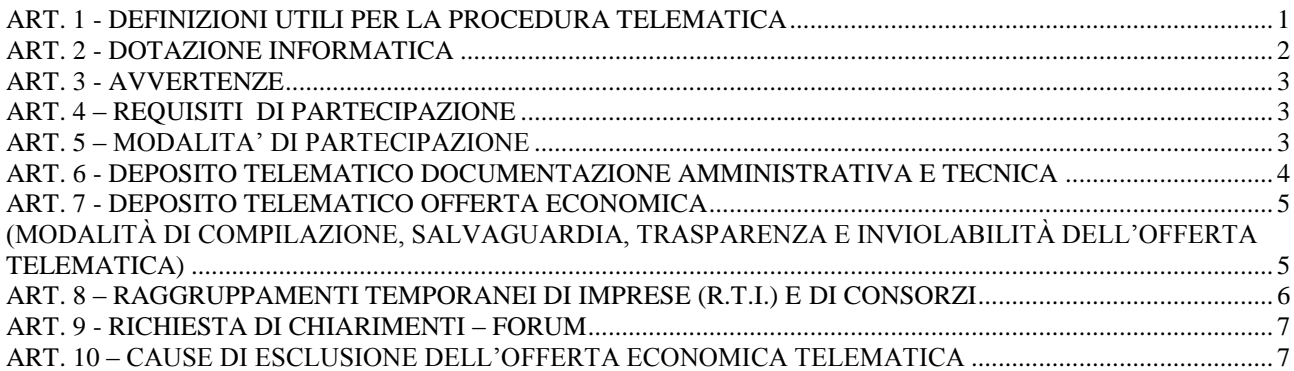

# **ART. 1 - DEFINIZIONI UTILI PER LA PROCEDURA TELEMATICA**

<span id="page-0-0"></span>Si riporta di seguito il significato dei principali termini indicati nei successivi articoli:

**Abilitazione:** risultato del procedimento che consente l'accesso e la partecipazione degli Operatori Economici abilitati al Sistema informatico, ai sensi del DPR n.207/2010, per lo svolgimento della gara telematica.

**Account:** insieme dei codici personali di identificazione costituiti da e-mail e password che consentono alle imprese abilitate l'accesso al Sistema e la partecipazione alla gara telematica.

**Firma digitale:** è uno dei requisiti che l'offerta deve possedere per essere giuridicamente rilevante e per garantirne inviolabilità/integrità e provenienza. È il risultato della procedura informatica (validazione) basata su certificazione qualificata rilasciata da un certificatore accreditato e generata mediante un dispositivo per la creazione di una firma sicura come disciplinata dal D.Lgs. 82 del 7.03.2005 (codice dell'amministrazione digitale).

La firma digitale si basa su un sistema cosiddetto a "chiavi asimmetriche", ossia due serie di caratteri alfanumerici, appositamente generati dal sistema: una chiave è conosciuta dal solo firmatario (chiave segreta), l'altra conoscibile da chiunque (chiave pubblica). La chiave segreta è necessaria alla sottoscrizione dei documenti. La chiave pubblica è necessaria alla verifica della effettiva provenienza del documento dal titolare. La sicurezza di un simile sistema risiede nel fatto che ad ogni chiave pubblica corrisponde una sola chiave segreta, e che, con la conoscenza della sola chiave pubblica, è impossibile riuscire a risalire alla chiave segreta. Per garantire la corrispondenza tra "chiave pubblica" e "chiave segreta" nonché la titolarità delle chiavi in capo al soggetto firmatario, si ricorre ad un Ente certificatore, cioè un soggetto terzo il cui compito è quello di garantire la certezza della titolarità delle chiavi pubbliche (attraverso dei cosiddetti " certificati") e di rendere conoscibili a tutti le chiavi pubbliche (attraverso un elenco telematico). L'elenco pubblico dei certificatori è disponibile all'indirizzo [http://www.agid.gov.it.](http://www.digitpa.gov.it/)

E' necessario un lettore di smart card.

**Marcatura temporale:** è il risultato della procedura informatica che consente di dare certezza all'ora e al minuto di "chiusura" dell'offerta. Tale procedura garantisce lo stesso livello di inviolabilità delle offerte previsto dalla procedura di gara tradizionale ad evidenza pubblica, dando certezza del momento della chiusura dell'offerta telematica. Consiste nella generazione, tramite processo informatico di una firma digitale (anche aggiuntiva rispetto a quella del sottoscrittore) cui

è associata l'informazione relativa a una data e a un'ora certe. Il kit di marcatura temporale è disponibile presso gli Enti certificatori, di cui al sito dell'Agenzia per l'Italia Digitale [http://www.agid.gov.it.](http://www.digitpa.gov.it/)

**Numero di serie della marcatura temporale**: è il codice che identifica in modo univoco la marcatura temporale apposta su un documento informatico. A seconda dei software di firma e marcatura utilizzati, questo codice può essere visualizzato in formato decimale o esadecimale (la piattaforma Albofornitori.it accetta entrambi i formati) e viene denominato in vari modi ("Numero seriale", "Numero di serie", "Serial number", …).

**Gestore del Sistema**: CSAmed s.r.l. di Cremona, di cui si avvale l'Azienda per le operazioni di gara, ai sensi del DPR n. 207/2010;

**Sistema:** Sistema informatico per le procedure telematiche di acquisto di cui al DPR n. 207/2010; coincide con il server del gestore.

**Busta telematica di offerta economica (o sealed bid):** scheda di offerta che verrà compilata dall'Impresa concorrente. Il contenuto dell'offerta presentata da ciascun concorrente non è accessibile agli altri concorrenti e all'Azienda. Il Sistema accetta solo offerte non modificabili, dal momento che le stesse dovranno riportare una marca temporale certificata antecedente al periodo di invio.

**Upload**: processo di trasferimento e invio di dati dal sistema informatico del concorrente a un Sistema remoto, ossia a "distanza", per mezzo di connessione alla rete internet (sito: www.albofornitori.it, nell'apposita stanza dedicata all'Azienda e nella scheda presente nella sezione "E-procurement") cui si accede utilizzando l'email scelta e la password preventivamente assegnata.

# **ART. 2 - DOTAZIONE INFORMATICA**

<span id="page-1-0"></span>Per partecipare alla presente procedura telematica, gli Operatori Economici concorrenti devono dotarsi, a propria cura e spese, della seguente strumentazione tecnica e informatica necessaria:

### **1 – Personal Computer collegato a Internet**

Tutte le funzionalità disponibili sulla Piattaforma albofornitori.it sono usufruibili mediante un Personal Computer Standard dotato di un Browser (tra quelli indicati nel punto 2) e collegato ad Internet.

È consigliata una connessione ADSL (banda: almeno 640 kb) o connessione internet aziendale.

Se l'accesso ad internet avviene attraverso la rete aziendale, si raccomanda di consultare il personale IT interno per verificare la disponibilità di banda e la possibilità di accesso in base alle configurazioni di proxy/firewall. Risoluzione schermo minima 1280 x 720.

**2 – Web Browser** (programma che permette di collegarsi ad Internet)

Internet Explorer 8 o superiore;

Mozillla Firefox 10 o superiore;

Safari 5 o superiore;

Google Chrome 10 o superiore;

Opera 12 o superiore.

# **3 – Configurazione Browser**

È supportata la configurazione di default, come da installazione standard, in particolare per quanto riguarda le impostazioni di security, di abilitazione javascript, di memorizzazione cookies e di cache delle pagine web.

# **4 – Programmi opzionali**

In base alle funzionalità utilizzate ed alle tipologie di documenti trattati come allegati, sono necessari programmi aggiuntivi quali: utilità di compressione/decompressione formato zip, visualizzatori di formato pdf (Adobe Acrobat reader), programmi di office automation compatibili con MS Excel 97 e MS Word 97, programmi stand-alone per la gestione della firma digitale e della marcatura temporale (es. DIKE di InfoCert).

#### **5 – Strumenti necessari**

Una firma digitale e un kit di marcatura temporale.

### **ART. 3 - AVVERTENZE**

<span id="page-2-0"></span>Gli Operatori Economici concorrenti che partecipano alla presente procedura telematica, esonerano espressamente l'Azienda, il Gestore del Sistema e i loro dipendenti e collaboratori da ogni responsabilità relativa a qualsiasi malfunzionamento o difetto relativo ai servizi di connettività necessari a raggiungere il sistema attraverso la rete pubblica di telecomunicazioni.

Gli Operatori Economici concorrenti si impegnano, anche nei confronti dei propri dipendenti, ad adottare tutte le misure tecniche ed organizzative necessarie ad assicurare la riservatezza e la protezione degli strumenti informatici (email e password) assegnati.

L'email e la password necessarie per l'accesso al sistema e alla partecipazione alla gara sono personali. Gli Operatori concorrenti sono tenuti a conservarli con la massima diligenza e a mantenerli segreti, a non divulgarli o comunque a cederli a terzi e a utilizzarli sotto la propria esclusiva responsabilità nel rispetto dei principi di correttezza e buona fede, in modo da non recare pregiudizio al sistema e in generale ai terzi.

Saranno ritenute valide le offerte presentate nel corso delle operazioni con gli strumenti informatici attribuiti.

Gli Operatori Economici concorrenti si impegnano a tenere indenne l'Azienda e il Gestore del Sistema, risarcendo qualunque pregiudizio, danno, costo e onere di qualsiasi natura, ivi comprese eventuali spese legali che dovessero essere sopportate dagli stessi a causa di violazioni delle presenti regole e di un utilizzo scorretto o improprio del sistema.

Il Gestore del Sistema e l'Azienda non possono essere in alcun caso ritenuti responsabili per qualunque genere di danno diretto o indiretto subito dai concorrenti o da terzi a causa o comunque in connessione con l'accesso, l'utilizzo o il mancato funzionamento del sistema, dei suoi servizi e delle apposite procedure di firma digitale e marcatura temporale.

**Tutti i soggetti abilitati sono tenuti a rispettare le norme legislative, regolamentari e contrattuali in tema di conservazione e utilizzo dello strumento di firma digitale e di marcatura temporale e ogni istruzione impartita in materia dal Certificatore che ha rilasciato le dotazioni software; esonerano altresì espressamente l'Azienda e il Gestore del sistema da qualsiasi responsabilità per conseguenze pregiudizievoli di qualsiasi natura o per danni diretti o indiretti arrecati ad essi o a terzi dall'utilizzo degli strumenti in parola.**

Il mancato e non corretto utilizzo degli appositi strumenti informatici di volta in volta richiesti nel corso della procedura costituisce una violazione delle presenti regole, che può comportare la sospensione o la revoca dell'abilitazione, oltre al risarcimento dei danni eventualmente provocati.

# **ART. 4 – REQUISITI DI PARTECIPAZIONE**

<span id="page-2-1"></span>Possono partecipare alla presente procedura di gara gli Operatori Economici che hanno ottenuto l'abilitazione al portale [www.albofornitori.it](http://www.albofornitori.it/) secondo quanto di seguito precisato.

#### **ART. 5 – MODALITA' DI PARTECIPAZIONE**

<span id="page-2-2"></span>Le Imprese, entro la data indicata nello schema temporale della gara **(TIMING di gara- allegato n. 1 al disciplinare amministrativo di gara)** devono abilitarsi all'albo Fornitori dell'Azienda e alla gara con la compilazione della domanda tramite apposito processo informatico accessibile dal sito www.albofornitori.it. L'abilitazione è del tutto gratuita per l'impresa concorrente.

- 1. I concorrenti non ancora accreditati, per poter partecipare alla gara, devono fare richiesta d'accreditamento all'albo fornitori dell'Azienda. La richiesta d'accreditamento avviene compilando gli appositi form on line che danno ad ognuno la possibilità di inserire i propri dati e di segnalarsi per le categorie merceologiche di competenza.
- 2. Una volta completato l'inserimento dei propri dati, i concorrenti, seguendo le istruzioni fornite a video, devono confermarli. Dopo la conferma possono essere accettati dall'Ente all'interno dell'albo fornitori.

**3.** All'accreditamento all'albo fornitori deve seguire, obbligatoriamente, da parte dei concorrenti l'abilitazione alla gara. Questa avviene collegandosi al sito [www.albofornitori.it,](http://www.albofornitori.it/) richiamando il bando di gara pubblicato nell'apposita sezione "Gare Pubbliche –Abilitazione" e inserendo i propri dati identificativi nella pagina di abilitazione alla gara collegata al bando.

Ferme tutte le operazioni su evidenziate, ai fini della validità della partecipazione alla presente procedura di gara, l'Operatore Economico deve far pervenire l'offerta, entro i termini di tempo indicati nello schema temporale della gara (TIMING).

L'Operatore Economico concorrente deve iscriversi all'Albo Fornitori dell'Azienda per la seguente voce di gara:

### **Categoria - 1° livello: GARE SINGOLE**

**Categoria - 2° livello:** Fornitura – in service – di beni, lavori e servizi per la gestione delle procedura cliniche delle UU.OO.CC.Cardiologia Interventistica e Cardiologia

Contestualmente alla registrazione all'albo fornitori, il gestore del sistema attiva l'account e la password associati all'impresa accreditata, permettendo a quest'ultima di abilitarsi alla gara, di accedere al sistema e di compiere tutte le azioni previste per la presente gara.

Anche se già precedentemente accreditati all'albo fornitori, i partecipanti dovranno in ogni caso necessariamente ottemperare alle operazioni previste al precedente punto 3.

Poiché sono ammesse a presentare offerta anche imprese appositamente e temporaneamente raggruppate nei modi prescritti dall'art. 37 del D.Lgs. 163/06, tutte le società facenti parte dei Raggruppamenti Temporanei d'Imprese devono necessariamente effettuare le operazioni previste ai precedenti punti 1 2 e 3.

### <span id="page-3-0"></span>**ART. 6 - DEPOSITO TELEMATICO DOCUMENTAZIONE AMMINISTRATIVA E TECNICA**

#### **Documentazione Amministrativa**

Entro il termine previsto dal timing di gara, l'Operatore concorrente deve depositare sul sistema (upload), collegandosi alla propria area riservata dell'albo fornitori della scrivente Stazione Appaltante, nell'apposito spazio *Documentazione > Amministrativa***,** la documentazione indicata nel Disciplinare amministrativo di gara.

**Tutti i file della documentazione amministrativa dovranno essere contenuti in un file .zip e ciascuno di essi dovrà avere formato .pdf. Il file .zip dovrà essere firmato digitalmente e marcato temporalmente (la sua estensione sarà allora .tsd) e potrà avere una dimensione massima di 32 Mb.**

**La firma digitale e la marcatura temporale apposte sul file .zip equivale alla apposizione della firma su ogni singolo file contenuto nel medesimo file .zip**

#### **Documentazione Tecnica**

Entro il termine previsto dal timing di gara, l'Operatore concorrente deve depositare sul sistema (upload), collegandosi alla propria area riservata dell'albo fornitori della scrivente Stazione Appaltante, nell'apposito spazio *Documentazione > Tecnica*, la documentazione tecnica indicata nel Disciplinare amministrativo di gara.

**Tutti i file della documentazione tecnica dovranno essere contenuti in un file .zip e ciascuno di essi dovrà avere formato .pdf. Il file .zip dovrà essere firmato digitalmente e marcato temporalmente (la sua estensione sarà allora.tsd) e potrà avere una dimensione massima di 32 Mb.**

# <span id="page-4-0"></span>**La firma digitale e la marcatura temporale apposte sul file .zip equivale alla apposizione della firma su ogni singolo file contenuto nel medesimo file .zip**

# **ART. 7 - DEPOSITO TELEMATICO OFFERTA ECONOMICA (MODALITÀ DI COMPILAZIONE, SALVAGUARDIA, TRASPARENZA E INVIOLABILITÀ DELL'OFFERTA TELEMATICA)**

<span id="page-4-1"></span>L'offerta economica deve essere formulata compilando due distinti documenti:

- a) Il modello in formato excel, contenente solo il prezzo complessivo offerto;
- b) il dettaglio di offerta, riportante tutte le altre informazioni necessarie.

# a) **Modello in formato excel**

Nella data e ora previsti dal timing viene reso disponibile, nella scheda di gara presente sul sito, un foglio di lavoro in formato excel.

Questo foglio di lavoro costituisce la scheda di offerta e, pertanto, non può essere modificato pena l'esclusione.

La compilazione dell'offerta è effettuata secondo le seguenti fasi:

**1)** Lo schema di offerta deve essere compilato dall'Operatore concorrente mediante inserimento dei relativi prezzi scontati, IVA esclusa, in modalità *off line*, cioè, direttamente sul PC del concorrente stesso senza che alcun file giunga al sistema. Prima di inserire il proprio prezzo, il concorrente è tenuto a considerare attentamente il prezzo posto a base d'asta, in quanto **l'inserimento di un prezzo superiore determinerà l'esclusione dell'offerta non congrua**. Inoltre:

- le celle compilabili dello schema di offerta devono contenere un valore numerico;
- il numero massimo di cifre decimali da inserire per la formulazione del prezzo è 2 (due);
- non è possibile inserire 0 (zero) come prezzo di offerta.

Dopo aver debitamente compilato e salvato l'offerta economica, il foglio excel dovrà essere firmato digitalmente e, su quest'ultimo file precedentemente firmato digitalmente, dovrà essere apposta la marca temporale certificata.

Il risultato finale delle sopraddette operazioni dovrà essere un singolo file con **estensione .tsd**. Questo file verrà quindi depositato sul PC dell'Operatore concorrente e vi stazionerà in attesa del caricamento in piattaforma.

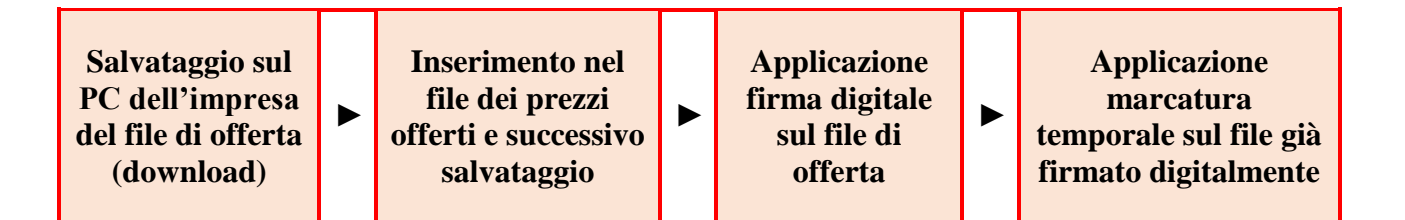

# **La sola firma digitale non è sufficiente a produrre l'offerta telematica.**

Non è possibile rinominare il file "*offerta*" o inserire all'interno del nome spazi, caratteri accentati e caratteri speciali quali  $()$ ? $|!...\&\&\%$  ~ ecc., nè convertire il file in altri formati. Il file (firmato digitalmente e marcato temporalmente) potrà essere caricato sul portale, loggandosi da un qualsiasi computer dotato di connettività ad internet.

**2)** Il concorrente, nei tempi previsti dal timing di gara, **deve inserire** nel sistema, nell'apposito campo presente nella scheda "Offerta economica" della gara, **il numero identificativo (numero di serie) della marca temporale** precedentemente apposta al file firmato digitalmente dell'offerta economica.

Tale operazione consente di individuare univocamente l'offerta economica, firmata e marcata entro il termine previsto dal timing di gara, che dovrà essere caricata successivamente sul portale.

### **L'eventuale discordanza del numero di serie inserito con quello presente nella marcatura temporale del file caricato sul sistema sarà causa di esclusione dell'offerta dalla gara.**

**3)** L'Operatore concorrente dovrà trasferire sul Sistema il file generato e salvato sul proprio PC, solo quando si aprirà il periodo di upload (**TIMING di gara)**

Per ciò che concerne l'operazione di trasferimento del file sul server, l'Operatore concorrente dovrà:

*a.* collegarsi all'indirizzo **https://app.albofornitori.it/alboeproc/albo\_ospedalimarchenord** e procedere ad un accesso con i propri dati identificativi;

*b.* accedere alla scheda di gara attraverso la voce "*Elenco gare*" del menù E-procurement, cliccando poi sull'apposita icona raffigurante una lente d'ingrandimento;

*c.* inviare i file utilizzando gli appositi campi presenti nella scheda *Offerta economica*. Il concorrente in possesso del file .tsd deve caricarlo a sistema cliccando su "Upload file di offerta."

**4)** Alla chiusura del periodo di upload, nel sistema sarà disponibile l'offerta economica "*in busta chiusa"* (sealed bid). Al momento dell'apertura della busta, il sistema redige in automatico le risultanze di gara.

# **La conferma dell'esito di gara è condizionata al successivo controllo e all'analisi dettagliata dei singoli prezzi unitari offerti.**

Nel periodo di inizio e fine upload nessuna offerta può essere modificata in quanto il termine previsto per la firma e la marcatura temporale è già scaduto. L'offerta è infatti modificabile solo durante il periodo di permanenza del file nel sistema del concorrente, che ne è direttamente responsabile, e prima del termine previsto per la firma e la marcatura temporale.

Pertanto, l'offerta non è più modificabile dopo l'upload, quando viene presa in carico dal sistema, divenendo inviolabile.

La responsabilità della segretezza dell'offerta rimane quindi in capo al concorrente stesso e all'ente certificato per la firma digitale, sollevando da qualsiasi responsabilità l'Azienda e il Gestore.

# **b) Dettaglio di offerta**

Nei tempi previsti dal timing di gara le imprese partecipanti dovranno caricare, nello spazio della scheda di gara *Documentazione > Ulteriore* il dettaglio dell'offerta economica, predisposto sui moduli disponibili sul sito internet www. albofornitori.it.

# **Eventuale giustificazioni**

**Tutti i file di dettaglio dell'offerta economica dovranno essere contenuti in un file .zip e ciascuno di essi dovrà avere formato .pdf. Il file .zip dovrà essere firmato digitalmente e marcato temporalmente (la sua estensione sarà allora .tsd) e potrà avere una dimensione massima di 32 Mb.**

**La firma digitale e la marcatura temporale apposte sul file .zip equivale alla apposizione della firma su ogni singolo file contenuto nel medesimo file .zip**

# <span id="page-5-0"></span>**ART. 8 – RAGGRUPPAMENTI TEMPORANEI DI IMPRESE (R.T.I.) E DI CONSORZI**

#### **Modalità di partecipazione**

I Concorrenti che intendono presentare un'offerta in R.T.I. o con l'impegno di costituire un R.T.I., ovvero in Consorzi, entro il termine previsto dal timing di gara (Fine periodo per l'Autocertificazione lotti-fornitori) devono definire a sistema tale modalità di partecipazione: l'impresa mandataria o capogruppo imposta nello step *Abilitazione lotti* (raggiungibile dalla scheda di gara) gli operatori facenti parte del raggruppamento (ciascuno con il proprio ruolo) e il/i lotto/i per cui tale raggruppamento partecipa.

### **Predisposizione e deposito telematico della documentazione (amministrativa, tecnica ed economica)**

- In caso di RTI non formalmente costituiti al momento della presentazione dell'offerta la documentazione amministrativa deve essere:
	- sottoscritta con firma digitale da ogni impresa facente parte del R.T.I./Consorzio;
	- marcata temporalmente da una sola delle imprese raggruppate;
	- caricata in piattaforma dalla sola impresa mandataria/capogruppo.
- in caso di RTI formalmente costituiti o di consorzi la documentazione amministrativa deve essere:
	- sottoscritta con firma digitale dalla sola impresa mandataria/capogruppo;
	- marcata temporalmente dalla sola impresa mandataria/capogruppo;
	- caricata in piattaforma dalla sola impresa mandataria/capogruppo.

### **ART. 9 - RICHIESTA DI CHIARIMENTI – FORUM**

<span id="page-6-0"></span>Per qualsiasi chiarimento circa le modalità di esecuzione della procedura o per eventuali delucidazioni, è attivato un apposito forum, accessibile attraverso la voce "*Elenco gare*" del menù E-procurement

Le richieste di chiarimento dovranno essere inoltrate solo ed esclusivamente attraverso il Forum, entro i termini indicati nel Timing di gara alla voce "Termine ultimo per la richiesta di chiarimenti (Forum)".

Il concorrente può prendere visione delle risposte di chiarimento sullo stesso Forum.

### **ART. 10 – CAUSE DI ESCLUSIONE DELL'OFFERTA ECONOMICA TELEMATICA**

<span id="page-6-1"></span>**Saranno escluse le offerte in aumento rispetto alla base d'asta, condizionate, contenenti riserve, espresse in modo indeterminato così che non sia possibile desumere con certezza la volontà dell'offerente, od alternative.**

**Verranno automaticamente escluse dalla gara le offerte inviate e che presentino una marcatura temporale successiva rispetto al termine perentorio previsto per la chiusura dell'offerta o diversa nel numero di serie, identificativo univoco, precedentemente comunicato al sistema e prive di firma digitale e/o di marcatura temporale.**

> **Il Responsabile Unico del Procedimento Dott.ssa Chiara D'Eusanio**